# Deltek Learning Zone Learning Path and Course Enrollment

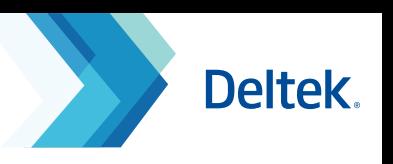

### Enrollment in DLZ

You may access content in DLZ by enrolling in learning paths or courses in the **Learning Search Page**.

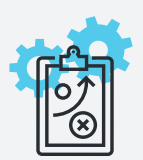

### **Learning Path Course Course**

A learning path is a set of courses with a common learning objective.

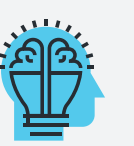

A course is a learning program regarding a specific product and role.

## How to Enroll for a Learning Path

1. Learning path enrollment through the **Learning Search Page**:

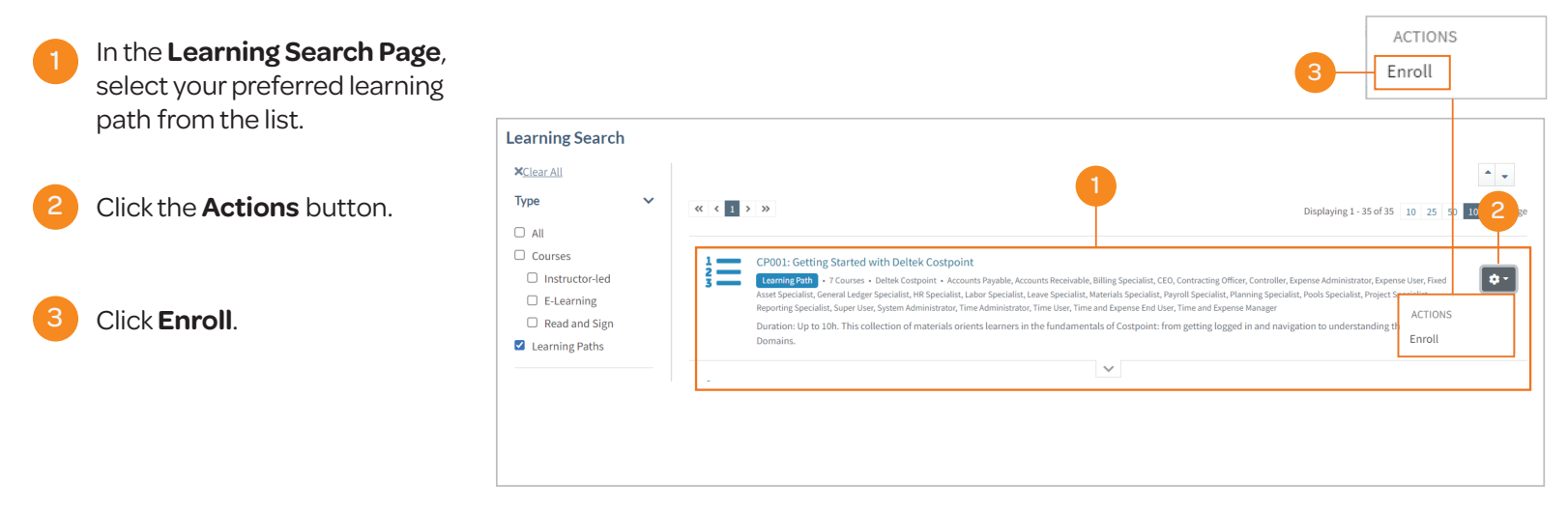

2. Learning path enrollment through the Learning Profile Page:

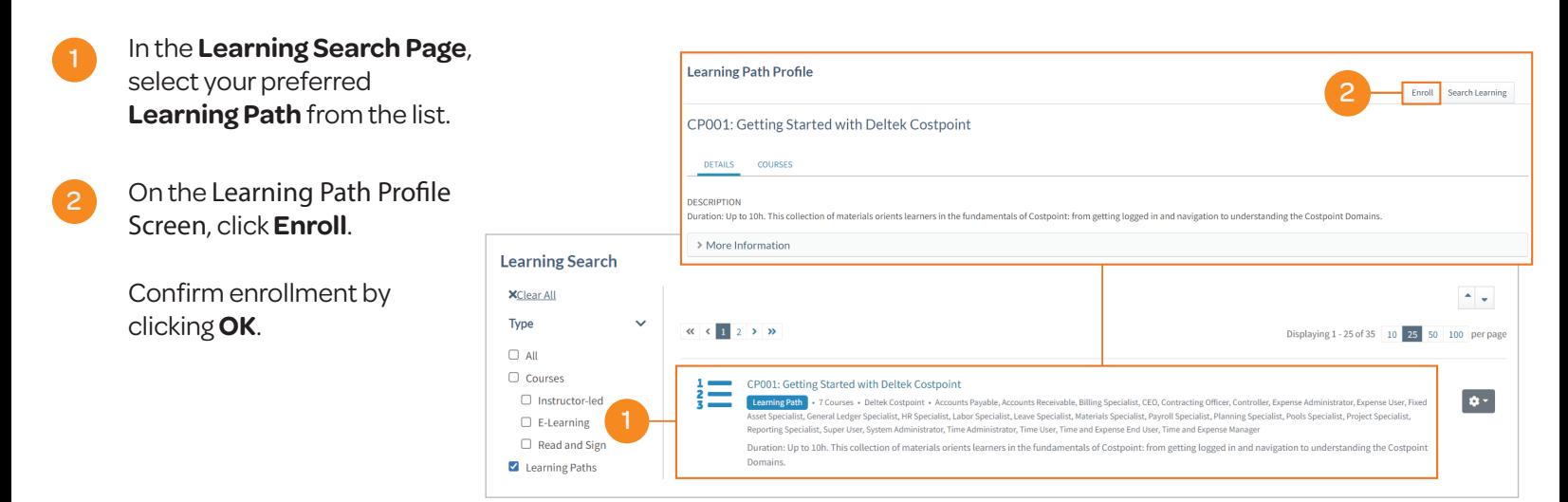

# Deltek Learning Zone Learning Path and Course Enrollment

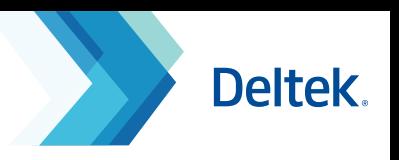

### How to Enroll for a Course

You can enroll for a course either through the Learning Search page or the Course Profile page.

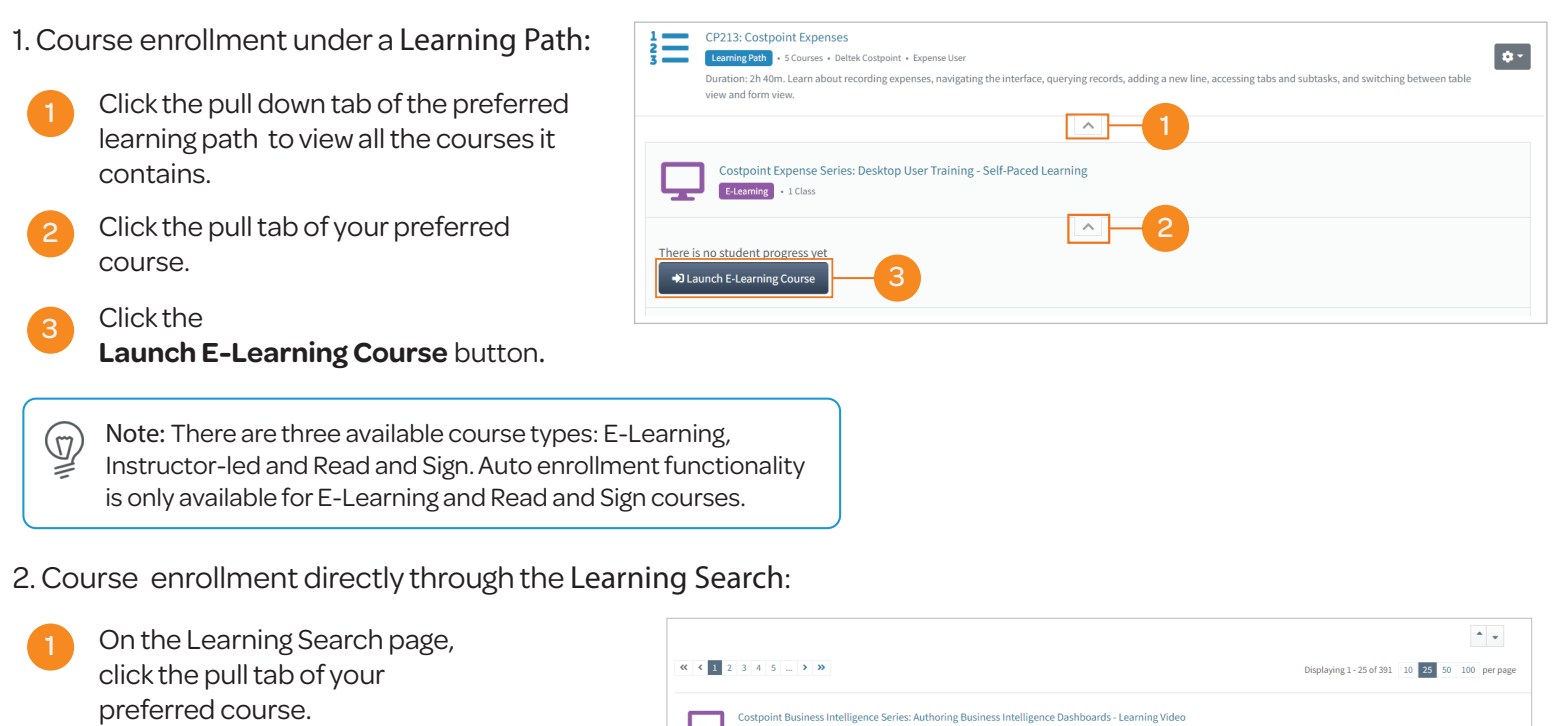

2 For E-Learning courses: Click the **Launch E-Learning Course** button**.**

> For Read and Sign courses: Click the **Launch** button**.**

- 3. Course enrollment through the **Course Profile page:** 
	- On the **Learning Search** page, select your preferred course**.**
	- For E-Learning courses: Click the **Launch E-Learning Course button.**

For Read and Sign courses: Click the **Launch** button**.**

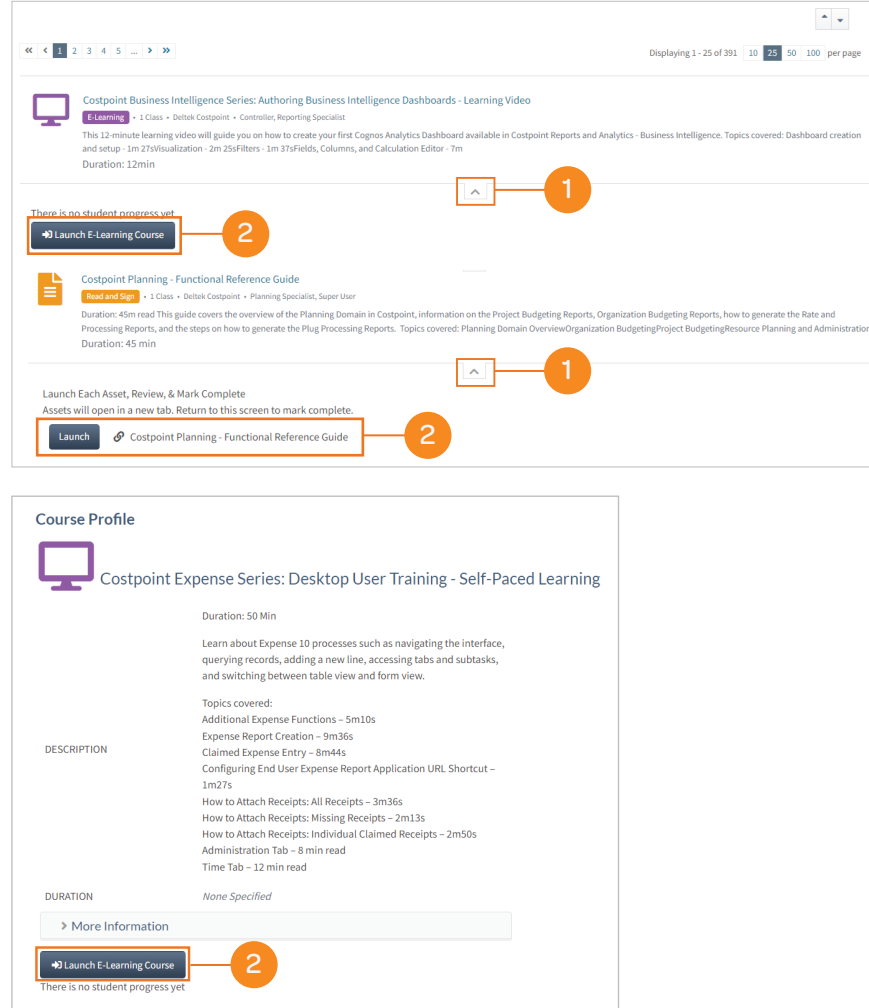

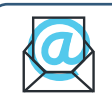

2

**Questions?** Email us at **DeltekUniversity@dlz.deltek.com**.